# Научно-производственное предприятие «ИНТЕРПРИБОР»

OKN 42 7618

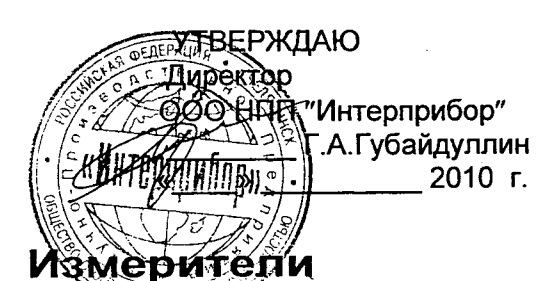

## механических напряжений и параметров виброколебаний

## **ИНК-2.4**

#### <u>ов</u>одство по эксплу<mark>атации</mark> ैँ ौ भКИП. 408411.100 PЭ

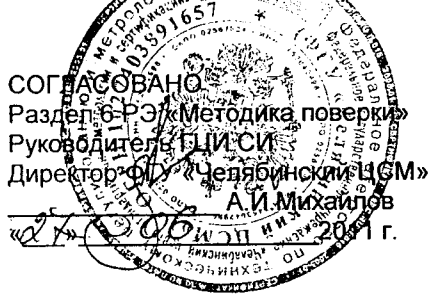

Челябинск 2010

Внимание! Внесены изменения в раздел 6 «Методика поверки» от 10.12.2013 г. Извещение № МП1-13

**УТВЕРЖДАЮ** Руководитель ТЦИ СИ Директор ФБУ «Челябинский ЦСМ» R.H. MIXAMIROB

## СОДЕРЖАНИЕ

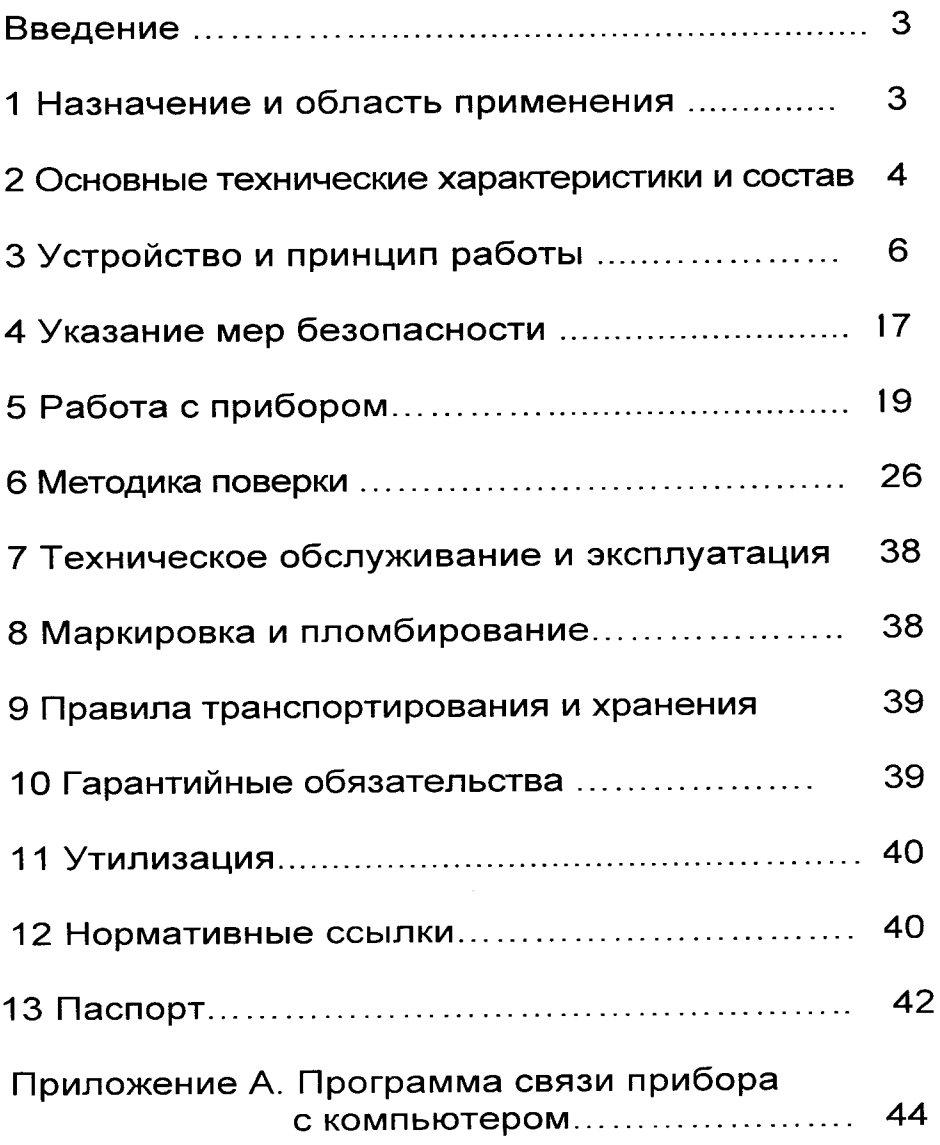

Руководство по эксплуатации содержит сведения о принципе действия, конструкции, технические характеристики, описание методов измерения, поверки, оценки измеряемых величин и другие сведения, необходимые для эксплуатации измерителя механических напряжений и параметров виброколебаний ИНК-2.4 (далее прибора).

Эксплуатация прибора допускается только после изучения настоящего руководства.

## 1 НАЗНАЧЕНИЕ И ОБЛАСТЬ ПРИМЕНЕНИЯ

1.1 Измерители механических напряжений и параметров виброколебаний ИНК-2.4 предназначены для измерения:

механических напряжений в преднапряжённой арматуре при производстве железобетонных изделий и конструкций частотным методом по ГОСТ 22362-77;

параметров виброколебаний (частоты, среднеквадратичного значения виброскорости и амплитуды виброперемещения) виброплощадок, промышленных установок, строительных конструкций и т.п.

1.2 Приборы выпускаются в трех модификацияx:

1.2.1 Модификация ИНК-2.4 Н предназначена для измерения механических напряжений в преднапряжённной арматуре  $M$ частоты колебаний. Комплектуется датчиком напряжений на магнитной платформе ДН-1. Дополнительно (по заказу) комплектуется датчиком напряжений прибор  $\mathsf{C}$ магнитным креплением на арматуру ДН-2.

1.2.2 Модификация ИНК-2.4 К предназначена для измерения механических напряжений в преднапряжённной арматуре и частоты, среднеквадратичного значения (СКЗ) виброскорости, амплитуды виброперемещения. Комплектуется двумя преобразователями: датчиком напряжений на магнитной платформе ДН-1 и датчиком вибрации с встроенной электроникой ВД-39.1А. Дополнительно (по заказу) прибор комплектуется датчиком напряжений с магнитным креплением на арматуру ДН-2.

1.2.3 Модификация ВИСТ-2.4 предназначена для измерения частоты, среднеквадратичного значения виброскорости, амплитуды виброперемещения и комплектуется датчиком вибрации с встроенной электроникой ВД-39.1А. Модификация выпускается в двух исполнениях: исполнение 1 электронный блок с девятью клавишами и связью с компьютером при помощи блока связи БСК: исполнение 2 - электронный блок с двенадцатью клавишами и расширенным диапазоном показаний частоты колебаний в режиме виброметра от 5 до 1000 Гц, связь с компьютером осуществляется при помощи кабеля USB.

1.3 Приборы предназначены для работы при температуре окружающей среды от минус 10 °С до плюс 40 °С и максимальной влажности 80 % при температуре плюс 25 °С.

1.4 Прибор соответствует обыкновенному исполнению изделий третьего порядка по ГОСТ Р 52931-08.

#### ТЕХНИЧЕСКИЕ ХАРАКТЕРИСТИКИ  $\mathcal{P}$

#### *U* COCTAB

2.1 Основные технические характеристики Диапазон измерения:

- механических напряжений в арматуре, МПа

от 50 до 2000

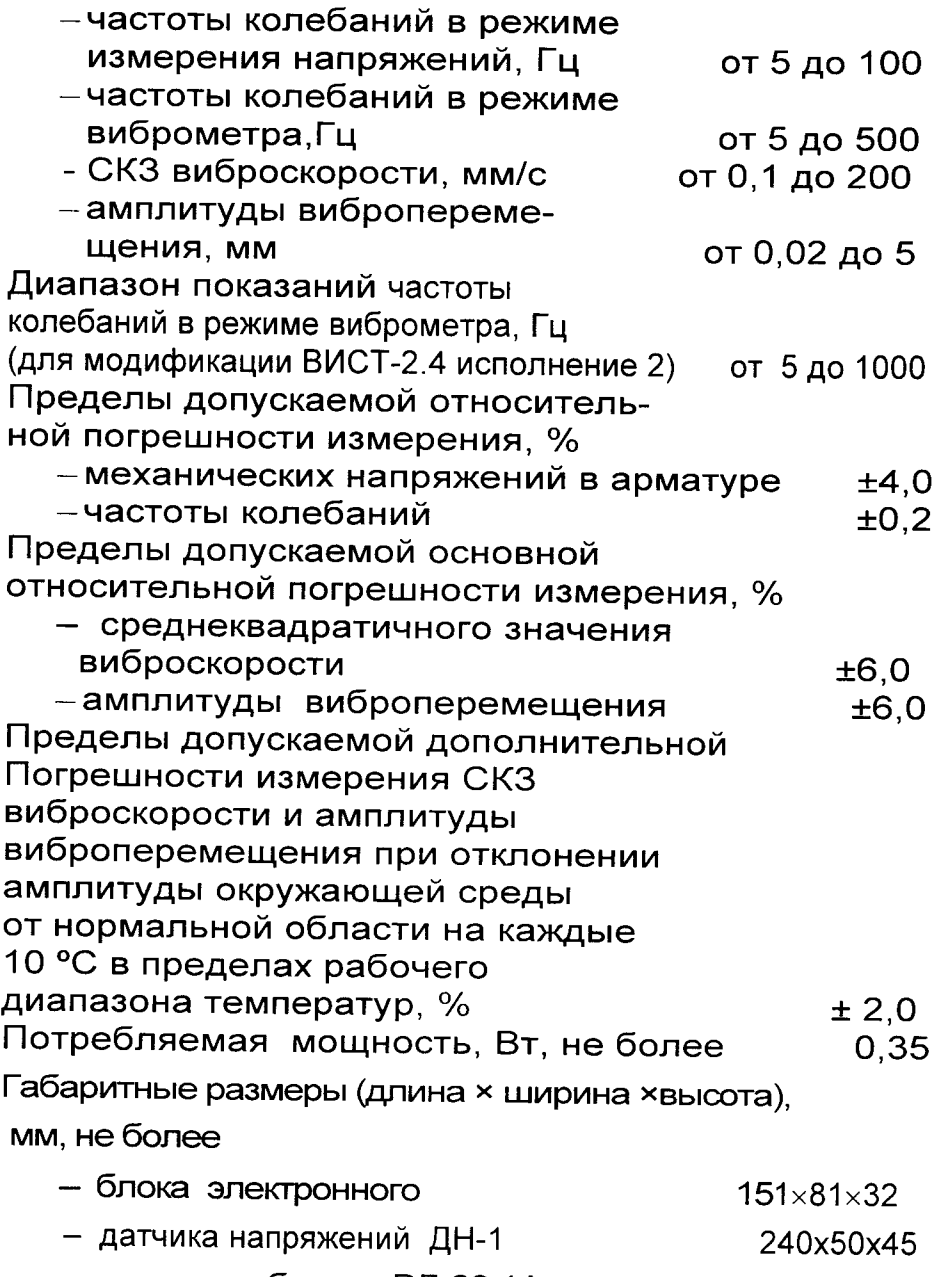

- датчика вибрации ВД-39.1А Ø 30x40

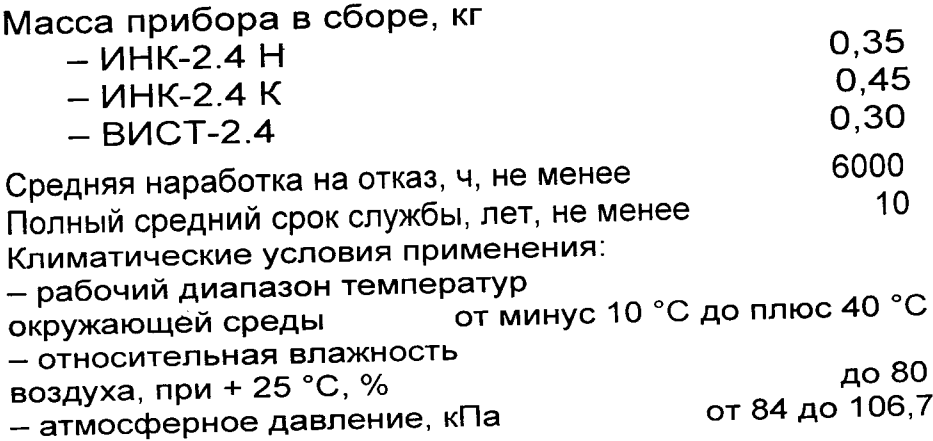

#### 2.2 Состав прибора

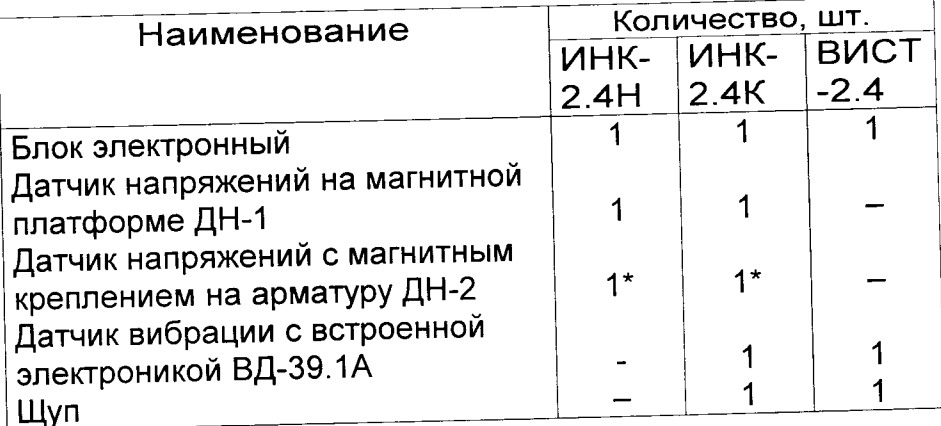

\* - поставляется по заказу

# 3 УСТРОЙСТВО И ПРИНЦИП РАБОТЫ

#### 3.1 Принцип работы

Принцип работы приборов в режиме измерения механических напряжений ИНК-2.4Н и ИНК-2.4К с платформе датчиком напряжений на магнитной ДН-1 основан на зависимости между напряжением в предварительно напряженной арматуре и частотой ее собственных поперечных колебаний. Индуктивный преобразователь реагирует на изменения электромагнитного поля при взаимодействии с элементами преднапряжённой арматуры и преобразует его в электрический сигнал с частотой собственных колебаний. Сигнал поступает в электронный блок, который по программе рассчитывает значение предварительного напряжения в арматуре при заданных параметрах арматурного элемента (диаметр, мм; длина, см, м).

Принцип работы приборов в режиме виброметра ИНК-2.4К с датчиком вибрации ВД-39.1А и ВИСТ-2.4 основан на измерении пьезопреобразователем значения виброускорения объекта контроля и преобразовании его в электрический сигнал. Данный сигнал обрабатывает электронный блок и рассчитывает основную гармонику колебаний, СКЗ виброскорости и амплитуду виброперемещения.

Результаты измерений формируются после статистической обработки серии измерений и заносятся в долговременную память прибора.

#### 3.2 Устройство прибора

Прибор (рисунок 1) состоит из электронного блока 1 и преобразователя: индуктивного 4 для измерения механических напряжений в арматурных элементах (далее - датчик напряжений  $\mathbf{\Pi}$ H-1) или вибропреобразователя пьезоэлектрического 5 для измерения параметров виброколебаний (далее - датчик вибрации ВД-39.1A).

В модификациях ИНК-2.4К, ИНК-2.4Н и ВИСТ-2.4 исполнение 1 на лицевой панели корпуса электронного блока расположены 9-ти клавишная клавиатура и окно графического дисплея. В верхней торцевой части корпуса находится разъем для подключения датчиков 3, а также окно 2 инфракрасного канала связи с компьютером для передачи и обработки результатов измерения.

На задней панели корпуса находится крышка

батарейного отсека, а на левой боковой стенке имеется кистевой ремешок 10.<br>В датчиках напряжений

В датчиках напряжений ДН-1 и вибраций ВД-З9.1А применено магнитное основание (платформа) 7 для быстрой установки на рабочей поверхности объекга контроля, например: на поддонах или формах. Датчик вибрации ВД-39.1А в центре основания имеет резьбовое крепление съёмного щупа 9 для точечного измерения виброколебаний.

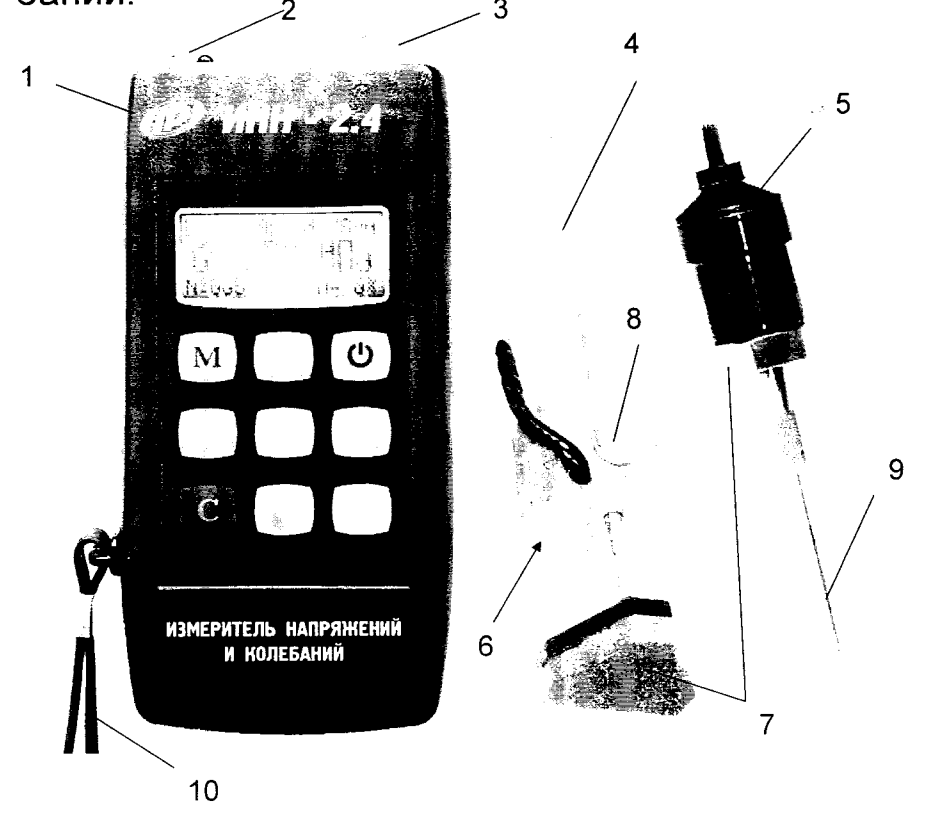

Рисунок 1- Общий вид прибора ,<br>модификации ИНК-2.4К

В модификации ВИСТ-2.4 исполнение 2 (рисунок 2) на лицевой панели корпуса электронного блока расположены 12 клавиш. В верхней торцеетеле ресположены т∠ мнавиш. В верхней торце-<br>вой части корпуса находится разъем 1 для подключения датчика З вибрации вд-з9.1А и слева от него USВ-разъем 2 для связи с компьютером.

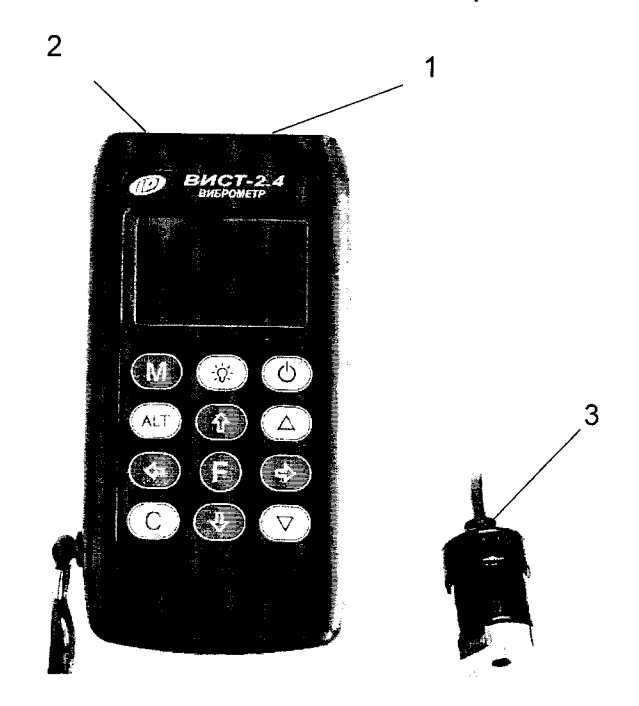

Рисунок 2 - Общий вид прибора модификации ВИСТ- 2.4 исполнение 2

**3.3 Клавиатура**<br>3.3.1 Для модификаций ИНК-2.4Н, ИНК-2.4.К и ВИСТ-2.4 исполнение 1 клавиатура состоит из 9 клавиш (рисунок 1).

Клавиша ... «  $\Diamond$  » используется для включения и выключения прибора. Прибор отключается также автоматически через заданное время, если измерения не выполняются.

Клавиша « $\blacklozenge$  » служит для включения и выключения подсветки дисплея. При вкпючении прибора подсветка всегда отключена.

Клавиша «М» (измерение) служит для перевода прибора из режима «меню» в режим измерения, а также для фиксации в памяти очередного результата.

Клавиша «F» предназначена для:

– входа в главное меню из режима измерения<br>;

- входа и выхода из пунктов главного меню меню.

Клавишами « $\leftarrow$ », « $\rightarrow$ » управляется курсор (мигающий знак, цифра и т.п.) в режиме установки параметров работы и осуществляется просмотр памяти результатов (из режима измерения).

Клавиши « $\sqrt{v}$ , « $\sqrt{v}$  предназначены для выбора строки меню, установки значений параметров просмотра памяти по датам.

Клавишей «С» выполняется сброс устанавливаемых параметров в начальное состояние И удаление единичных результатов измерения.

З.3.2,Щля модификации ВИСТ-2.4 исполнение 2 клавиатура состоит из 12 клавиш (рисунок 2).

Назначение девяти клавиш по п. 3.3.1 сохраняется.

Клавиши  $\alpha \triangle_{\nu}$  и  $\alpha \nabla_{\nu}$  предназначены для установки значений параметров при мигающем курсоре.

Клавиша «Alt» используется в сочетании с другими кпавишами. удерживая нажатой кпавишу «Alt», следует нажимать другую клавишу.

#### 3.4 Система меню прибора

При включении прибора на его дисплей в течение нескольких секунд выдается сообщение предприятии-изготовителе, затем прибор переходит в главное меню.

Рабочая строка меню выбирается клавишами «↑», «↓» и выделяется тёмным фоном. Для входа в выбранный пункт меню необходимо нажать клавишу «F».

При смене режима работы (виброметрия или измерение напряжений о) частично видоизменяется главное меню и меню «Дополнительно». Переход из одного режима в другой осуществляется через пункт главного меню «Режим работы».

3.5 Описание меню в режиме измерения напряжения О (для модификаций ИНК-2.4Н, ИНК-2.4.К с датчиком напряжений ДН-1)

3.5.1 В пункте главного меню «Параметры ИНК» устанавливаются параметры объектов контроля:

-длина и диаметр арматуры:

-проектное значение напряжения, участвующего в вычислениях отклонений напряжения (ε) и длины арматуры ( $\Delta L$ );

-размерность напряжения: МПа или кгс/см<sup>2</sup>.

Клавишами «↑», «↓» выбирается нужный разряд, а клавишами « - », « - » выполняется установка требуемого числового значения.

3.5.2 Через пункт главного меню «Архив» можно перейти к следующему подменю:

«Просмотр» - просмотр результатов измерений. Прибор оснащен памятью для хранения 1024 результатов. Результаты заносятся в память подряд, начиная с первого номера для каждой даты календаря. При заполнении всей памяти прибора самые старые результаты удаляются и их место занимают новые, обеспечивая сохранение новой информации и нумерации.

Индикация на дисплее (пример):

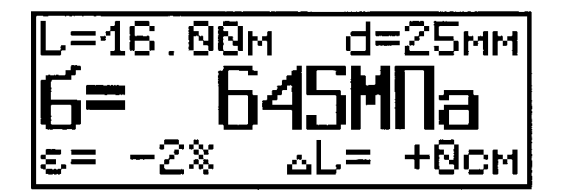

Переход по номерам измерений осуществляется клавишами « $\leftrightarrow$ », «->», а по датам - клавишами  $\kappa$   $\uparrow$   $\upmu$   $\kappa$   $\downarrow$   $\upmu$ 

Из любой точки просмотра можно выйти нажатием клавиши «F». Любой результат измерения можно удалить нажатием клавиши «С».

«Ресурс памяти» - дает информацию о ресурсах памяти: общее количество записей, число занятых и свободных записей. Если в подменю «Ресурс памяти» нажать клавишу «С», то прибор предложит очистить её содержимое. Если очистка не требуется, то следует выбрать «Нет».

«Режим работы» - служит для выбора режима измерения механических напряжений или вибраций.

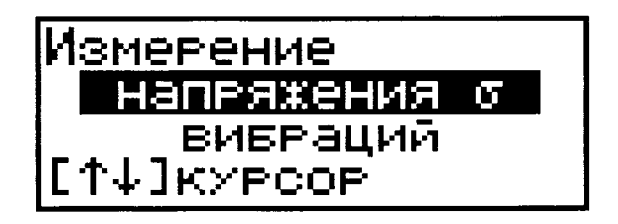

3.5.4 Пункт главного меню «Дополнительно» позволяет перейти к следующим подменю:

«Питание» - используется для выбора источпитания: батарея или аккумулятор.  $Pe$ ника жим «батарея» применяется для использования элементов до их полного разряда. В режиме «аккумулятор» при разряде появляется сообщение:

«Зарядить АКБ». В нижней строке индицируется текущее напряжение источника питания.

«Дата и время» - служит для корректировки или установки времени (часы, минуты, секунды) и даты (число, месяц, год), которые появляются на дисплее при нажатии клавиши «F».

«Автоотключение» - позволяет задать интервал времени, по истечении которого прибор или подсветка дисплея самостоятельно отключатся, если пользователь забыл их выключить.

«Язык» - позволяет выбрать русский или английский язык текстовых сообщений.

«О приборе» - содержит краткие сведения о предприятии-изготовителе и версии разработки.

«Поверка» - используют при проведении первичной и периодических поверок.

«Настройки» - использует изготовитель прибора для заводских настроек.

3.5.5 Нажатием клавиши «М» прибор переводится в режим измерений, а также выполняются очередные измерения (при условии, если датчик напряжений был установлен на объект контроля и возбуждены колебания в арматурном элемен- $Te$ ).

При малом уровне входного сигнала или больших уровнях помех (например, затухании колебаний, касаниях арматуры на свободной базе измерения каркасов и сеток, сильных ударных воздействиях), после нажатия клавиши «М» выдаётся сообщение «Помехи! Повторите измерение».

В случаях, когда напряжение о превышает зна-МПа, на дисплее индицируется чение 9999  $\langle \langle \sigma = \star \star \star \star \rangle$ 

В режиме измерений дисплей выглядит, например, следующим образом:

$$
E = 12.00M - d = 18M
$$
  
**6 = 362M**  
**6 = +3 4**  
**6**  
**6**  
**6**  
**6**  
**7**  
**8**  
**8**  
**1**  
**1**  
**1**  
**1**  
**1**  
**1**  
**1**  
**1**  
**1**  
**1**  
**1**  
**1**  
**1**  
**1**  
**1**  
**1**  
**1**  
**1**  
**1**  
**1**  
**1**  
**1**  
**1**  
**1**  
**1**  
**1**  
**1**  
**1**  
**1**  
**1**  
**1**  
**1**  
**1**  
**1**  
**1**  
**1**  
**1**  
**1**  
**1**  
**1**  
**1**  
**1**  
**1**  
**1**  
**1**  
**1**  
**1**  
**1**  
**1**  
**1**  
**1**  
**1**  
**1**  
**1**  
**1**  
**1**  
**1**  
**1**  
**1**  
**1**  
**1**  
**1**  
**1**  
**1**  
**1**  
**1**  
**1**  
**1**  
**1**  
**1**  
**1**  
**1**  
**1**  
**1**  
**1**  
**1**  
**1**  
**1**  
**1**  
**1**  
**1**  

При нажатии клавиши «<sup>1</sup>» изображение сдвигается вниз, индицируя верхнюю скрытую область с линейным индикатором уровня сигнала датчика, номером измерения и частотой колебаний, например:

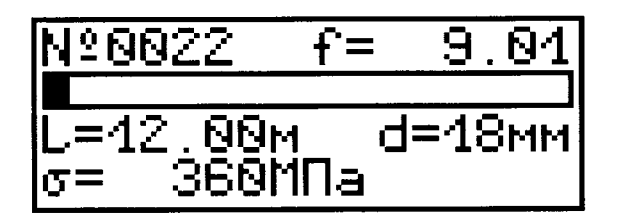

При нажатии клавиши «↓» изображение сдвигается, индицируя нижнюю скрытую область дисплея, например:

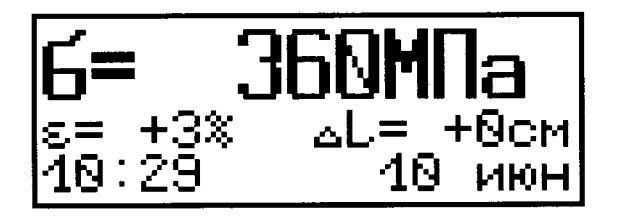

На дисплее приняты следующие обозначения: ε - отклонение напряжения от проектного значения; AL - поправка на длину заготовки стержня.

Из режима измерений можно выполнить просмотр памяти. Для этого необходимо нажать клавишу « <- » или « - ». Переход по номерам измерений осуществляется клавишами «<- », «->», по датам - клавишами «1» и « $\downarrow$ » и дисплей, например, индицирует:

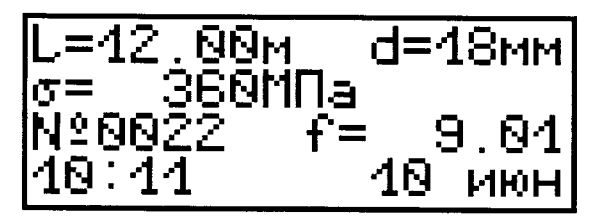

Из любой точки просмотра информации можно выйти в режим измерения нажатием клавиши «М» или в режим главного меню нажатием клавиши «F».

3.6 Описание меню в режиме виброметра (для модификаций ИНК-2.4К с датчиком вибрации ВД-39.1А и модификации ВИСТ-2.4)

3.6.1 В пункте главного меню «Параметры ВИСТ» выбирается объект измерений (общий или виброплощадка) и измеряемый параметр (V<sub>скз</sub>или  $S<sub>ann</sub>$ ).

3.6.2 Через пункт главного меню «Архив» можно перейти к следующему подменю:

«Просмотр» - просмотр результатов измерений. Прибор оснащен памятью для хранения 1024 результатов измерения. Результаты заносятся в память подряд, начиная с первого номера. При заполнении всей памяти прибора самые старые результаты замещаются новыми, чем обеспечивается сохранение новой информации.

Индикация на дисплее, например:

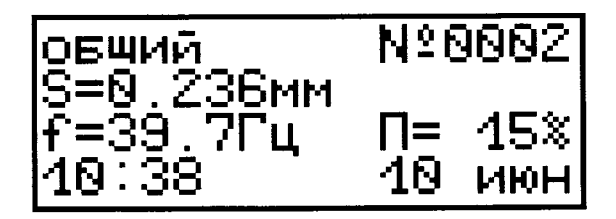

Переход по номерам измерений осуществляется клавишами «
, 
«
, 
«
, 
по датам - клавишами  $\kappa$ <sup>T</sup>»  $\mu$   $\kappa$  $\downarrow$ ».

Из места просмотра результатов можно выйти нажатием клавиши «F». Любой результат измерения можно удалить нажатием клавиши «С».

«Ресурс памяти» - содержит информацию о ресурсах памяти - общее количество записей. число занятых и свободных записей. Если в подменю «Ресурс памяти» нажать клавишу «С», то прибор предложит очистить её содержимое. Если требуется, то следует выбрать удаление не «Нет».

3.6.3 В пункте главного меню «Дополнительно» присутствует пункт «Датчик», в остальном меню «Дополнительно» аналогично данному меню B режиме измерения напряжения о.

Пункт «Датчик» предназначен для задания чувствительности датчика (данные содержатся в разделе 2 п. 3 паспорта (Паспорт на вибродатчик ВД-39.1А) для каждого из режимов (общий и виброплощадка), например:

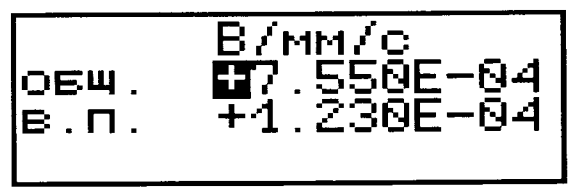

3.6.4 Нажатием клавиши «М» прибор переводят в режим измерений и выполняют очередные измерения.

При этом дисплей, например, индицирует следующее:

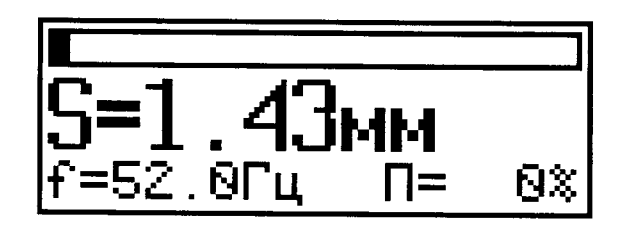

При нажатии клавиши «↑», «↓» дисплей индицирует соответственно верх и низ скрытых областей, например:

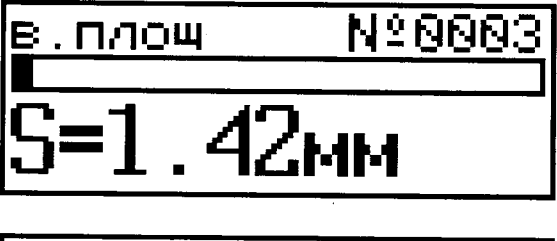

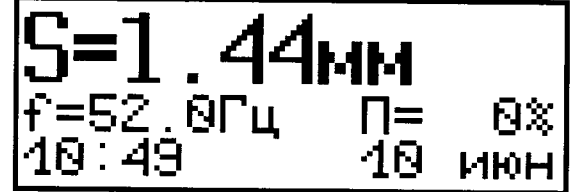

#### 4 УКАЗАНИЕ МЕР БЕЗОПАСНОСТИ

 $4<sub>1</sub>$ По способу защиты человека от поражения электрическим током прибор соответствует классу III ГОСТ 12.2.007.0. Прибор не требует заземления.

При эксплуатации прибора необходимо  $4.2$ строго выполнять требования по технике безопасности с учетом специфики конкретного производства. Эти требования должны быть изложены в инструкции, разработанной профильными  $cne$ циалистами и утвержденной главным инженером предприятия.

Данная инструкция должна вводиться в связи с организацией контроля механических напряжений и (или) параметров виброплощадок с помощью прибора ИНК-2.4.

4.2 При работе с прибором необходимо выполнять следующее:

- к проведению измерений допускать лиц, обученных правилам техники безопасности, изучивших устройство оборудования, технологию виброформования и натяжения арматуры:

предусмотреть и строго меры, ВЫПОЛНЯТЬ обеспечивающие соблюдение требований безопасности на случай обрыва арматуры при измерении механических напряжений;

- лица, не участвующие в проведении измерений, не должны находиться в зоне натянутой арматуры:

- для лиц, участвующих в измерении напряжений в арматуре, необходимо обеспечить надёжную защиту на случай обрыва арматуры в виде установки щитов, защитных сеток, съемных инвентарных хомутов и козырьков, предупреждающих выброс захватов, оборвавшихся стержней в стороны и вверх от продольной оси арматурного элемента;

- перед установкой датчика на объект проверить наличие заземления последнего;

- стендовые линии, виброустановки, силовые формы, поддоны, инвентарные тяги и захватные перед сдачей приспособления эксплуатацию  $B$ должны подвергаться статическим испытаниям на

18

нагрузку, превышающую проектную на 25%, указанным испытаниям они должны подвергаться после ремонта и не реже одного раза в три месяца при нормальной эксплуатации.

4.3 Прибор не содержит компонентов, опасных для жизни и здоровья пользователя.

#### 5 РАБОТА С ПРИБОРОМ

#### 5.1 Подготовка к работе и включение

Для работы с прибором необходимо подсоединить датчик:

для модификации ИНК-2.4Н подключить датчик напряжений ДН-1; при заказе - датчик напряжений ДН-2;

для модификации ИНК-2.4К подключить датчик напряжений ДН-1 при работе в режиме «Измерение напряжения о» или датчик вибрации ВД-39.1А при работе в режиме «Измерение вибраций»;

для модификации ВИСТ-2.4 подключить датчик вибрации ВД-39.1А.

Включить питание прибора нажатием клавиши «  $\bigcup_{x}$  », при этом кратковременно появляется сообщение о предприятии-изготовителе, затем прибор переходит в главное меню.

Если появляется сообщение «зарядить АКБ» или дисплей не работает, следует зарядить аккумуляторы в соответствии с разделом 7 настоящего описания.

#### 5.2 Порядок работы в режиме измерения напряжений

Через пункт главного меню «Режим работы» установить «Измерение напряжения  $\sigma$ ». Далее, для выполнения измерений, необходимо выполнить

следующее:

5.2.1 Ввести параметры объекта контроля (L - длина струны между упорами, м; d - диаметр арматуры, мм;  $\sigma_0$  - проектное напряжение, МПа) в пункте главное меню «Параметры ИНК». Клавишами «↑», «↓» выбирается нужный разряд, а клавишами «-», «->» выполняется установка числового значения:

лина,м. В<br>иаметр,мм<br>p.напр,МПа 61 Z 8351 smerH.

5.2.2 Произвести установку датчика напряжений на объект контроля следующим образом:

- установить датчик магнитной платформой 7 (рисунок 1) на поддон формы, с помощью фиксирующего винта и перемещением по поддону установить чувствительный элемент 6 меткой (в виде круглого углубления) по высоте напротив арматурного стержня и на расстоянии 5-10 мм от его образующей в зависимости от диаметра арматуры (чем больше диаметр, тем большее расстояние следует устанавливать);

- если используется телескопический датчик, то выдвинуть упор на расстояние обеспечивающее при опирании на поддон расположение чувствительного элемента напротив арматуры, и зафиксировать его винтом;

- зафиксировать положение датчика колебаний в неподвижном состоянии относительно натянутого арматурного элемента в середине его пролета (пролет-расстояние между упорами поддона, формы или стенда для натяжения);

- при использовании контактного датчика с магнитным креплением на арматуру ДН-2\* - установить его на арматуру по центру длины стержня:

-возбудить свободные механические колебания арматурного элемента одним из известных способов:

- проверить по линейному индикатору уровень сигнала с датчика напряжений (уровень должен быть в пределах 30 - 80% полной шкалы):

- кратковременно нажать клавишу «М», через  $0.2...10$  c. выдается результат измерения  $(n.n.3.4.5)$ .

#### ВНИМАНИЕ! В процессе измерения датчик напряжений должен быть строго неподвижен, иначе получение результата может затянуться на 10 секунд.

5.2.3 Для выполнения следующего измерения необходимо установить датчик напряжений на другую струну, при необходимости ввести новые параметры, вывести арматурный элемент из равновесного состояния и нажать клавишу «М» - на дисплее появится результат.

Скрытые области дисплея, просматривают с помощью клавиш «↑» и «↓».

На дисплее выводятся значения:  $\epsilon$  - отклонение измеренного напряжения от проектного значения  $\sigma_0$ и  $\Delta L$  - поправка на длину реза арматурного стержня. Значение этой поправки является оценочным и должно корректироваться экспериментальным путем при отладке режимов на конкретной арматурной стали.

<sup>\*</sup> миниатюрный контактный датчик ДН-2 поставляется по заказу.

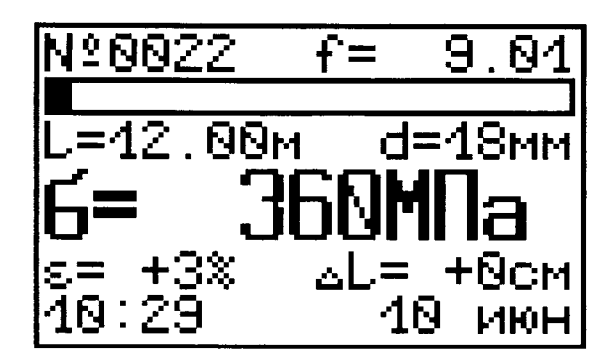

5.2.4 При отключении питания прибора ранее введенные параметры объекта сохраняются.

5.3 Краткие рекомендации по измерению напряжений

5.3.1 Величина механических напряжений  $\mathbf{B}$ арматуре рассчитывается прибором по формуле:

$$
\sigma = 3.2 \times \left( f \times L - 12.5 \times \frac{d}{L} \right)^2 \tag{1}
$$

где  $\sigma$  - механическое напряжение. МПа:

L - свободная длина арматурного элемента между упорами стенда или формы, измеряемая с погрешностью не более  $\pm$  0,2%, см;

f - частота свободных механических колебаний арматуры, кГц;

d - номинальный диаметр арматурного элемента, мм.

При контроле напряженного состояния арматуры необходимо знать, находится ли величина механических напряжений в пределах проектных допусков, т.е. должно выполняться условие:

$$
\sigma_0 \times \left(1 - \frac{|\Delta| - |\delta|}{100}\right) \le \sigma \le \sigma_0 \times \left(1 + \frac{|\Delta| - |\delta|}{100}\right) \tag{2}
$$

где  $\sigma$  - фактическое (измеренное с помощью прибора) напряжение. МПа:

 $\sigma$ <sub>o</sub> – проектное напряжение, МПа;

 $\Delta$  - допускаемое отклонение напряжения, %;

 $\delta$  - основная относительная погрешности расчетной зависимости (1), равная  $\pm$  4,0%.

При этом должно выполняться условие:

$$
|\Delta| \ge |\delta| \tag{3}
$$

5.3.2 При возбуждении свободных механических колебаний арматурного элемента необходимо соблюдать следующие условия:

- арматурный элемент должен колебаться свободно без соприкосновения с бортами формы, закладными деталями и другими элементами армирования изделий;

возбуждение последующих колебаний одного арматурного элемента должно производиться после полного гашения первичных механических колебаний.

5.3.3 На практике возможны следующие способы возбуждения свободных механических колебаний напряжённого арматурного элемента (выведения из равновесного состояния):

- легкий удар поперек арматурного элемента или плавное приложение и резкое снятие поперечного усилия в середине его пролета;

- сотрясение арматурного элемента в середине его пролета за счёт щипка:

внешнее возбуждение от работающих рядом со стендом виброплощадок или автоколебания.

#### 5.4 Порядок работы в режиме виброметра

Через пункт главного меню «Режим работы» выбрать «Измерение вибраций». В пункте главного меню «Параметры ВИСТ» выбрать объект измерений (виброплощадка или общий) и измеряемый параметр (V<sub>скз</sub> или S<sub>амп</sub>). При выборе виброплощадки автоматически ограничивается верхняя полоса частот измеряемого сигнала до 85 Гц. Для V<sub>скз</sub> или S<sub>амп</sub> автоматически переключается обработка измеряемого вибросигнала.

5.4.1 Подготовка к измерениям:

- определить контрольные точки (место установки датчика - плоская поверхность, размером не менее 20×20 мм), которые должны быть указаны в соответствующей технической или технологической документации;

- выбранное место тщательно очистить от остатков бетона и смазки, протереть ветошью насухо;

- установить датчик магнитным основанием в контрольную точку на объекте контроля.

5.4.2 Выполнение измерений:

- выбрать тип объекта и измеряемый параметр в пункте «Параметры ВИСТ», например:

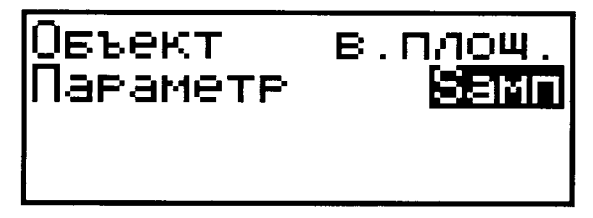

- перевести прибор в режим измерения нажатием клавиши «М», при этом на дисплее появится изображение (пример ниже), а поле индикации можно выбирать стрелками «↑», «↓»;

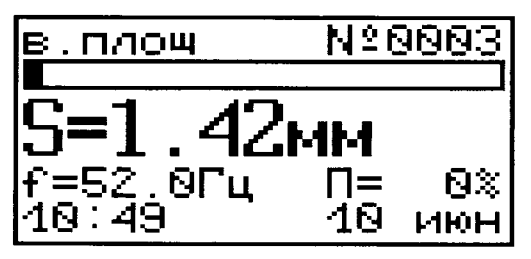

- при каждом нажатии клавиши «М» в памяти фиксируется результат, содержащий номер измерения, значение амплитуды S<sub>амп</sub> или среднеквадратическое значение виброскорости V<sub>скз</sub>, частоту основной гармоники f, уровень искажений П, дату и время выполнения измерений;

- для непрерывного контроля за уровнем вибраций в окне измерений дисплея имеется линейный индикатор и индицируется текущее значение  $S_{\text{AMD}}$  или  $V_{CK3}$ .

#### 5.5 Контроль режимов работы виброформовочного оборудования

5.5.1 Проверку соответствия фактических параметров вибрации заданным следует производить еженедельно в четырех - шести характерных точках при полной паспортной загрузке вибромашины. В случае, когда форма с изделием через резиновые прокладки свободно устанавливается на стол виброплощадки, параметры вибрации следует замерять непосредственно на форме, при этом контрольные замеры проводятся не только еженедельно, но и при каждой смене резиновых прокладок или вида изделия.

5.5.2 Требуемое качество изделий в процессе формования обеспечивается:

- соответствием удобоукладываемости бетонной смеси принятым режимам формования;

- соответствием фактических характеристик формующего оборудования требуемым;

соблюдением необходимой продолжительности уплотнения.

5.5.3 Контроль степени уплотнения бетонной смеси осуществляется, в соответствии с ГОСТ 10181.2-81. Фактическое значение средней плотности уплотненной бетонной смеси сравнивается

с теоретическим и подсчитывается коэффициент уплотнения (рекомендуемая величина Ку = 0,98.)

5.5.4 Равномерность уплотнения бетонной смеси при выбранных режимах формования оценивается по расслаиваемости в соответствии с ГОСТ10181.4-81. Показатель раствороотделения не должен превышать 6...8% при осадке конуса до 10 см и 10...12 % при осадке конуса более 10 см.

5.5.5 Равномерность уплотнения бетонной смеси в изделии рекомендуется проверять с использованием неразрушающих методов контроля однородности бетона **no** ГОСТ 18105-86. Наиболее распространёнными методами являются ультразвуковой  $\overline{D}$ ГОСТ 17624-87 и ударно-импульсный **NO** ГОСТ 22690-88.

#### 5.5 Использование памяти

См. п. п. 3.5 и 3.6 настоящего руководства.

## 5.6 Вывод данных на компьютер

См. Приложение А.

#### 6 МЕТОДИКА ПОВЕРКИ

6.1 При выпуске из производства и в процессе эксплуатации прибор подлежит поверке в соответствии с действующим законодательством.

6.2 Поверку средств измерительной техники проводят органы, уполномоченные на ее проведение.

6.3 Интервал между поверками составляет 1 ГОД.

6.4 Операции и средства поверки

6.4.1 При проведении первичной и периодической поверки должны быть выполнены операции, указанные в таблице 1.

Таблица 1 - Операции поверки

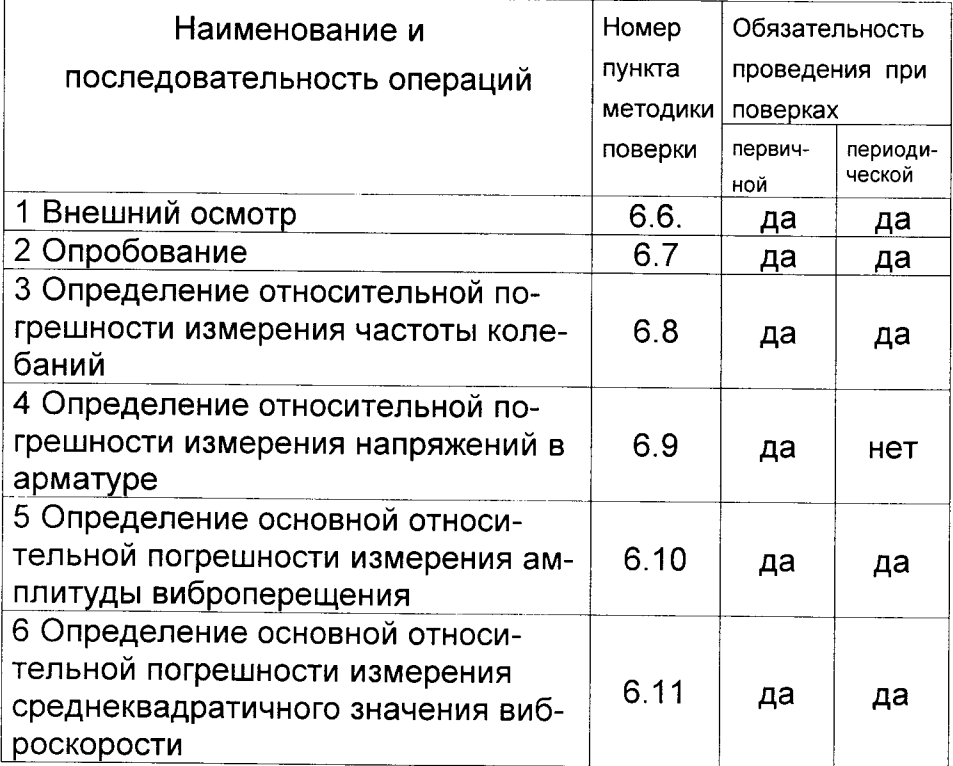

В случае несоответствия хотя бы одной из операций по таблице 1 установленным требованиям. поверка прибора прекращается, прибор снимается с поверки для выявления причин и устранения обнаруженных неисправностей.

6.4.2 При проведении поверки должны применяться средства поверки, указанные в таблице 2.

Средства измерения должны быть поверены в установленном порядке и иметь оттиск клейма поверителя или свидетельство о поверке.

Допускается применение других средств поверки. обеспечивающих выполнение измерений  $\mathbf{C}$ требуемой точностью.

Таблица 2 - Средства поверки

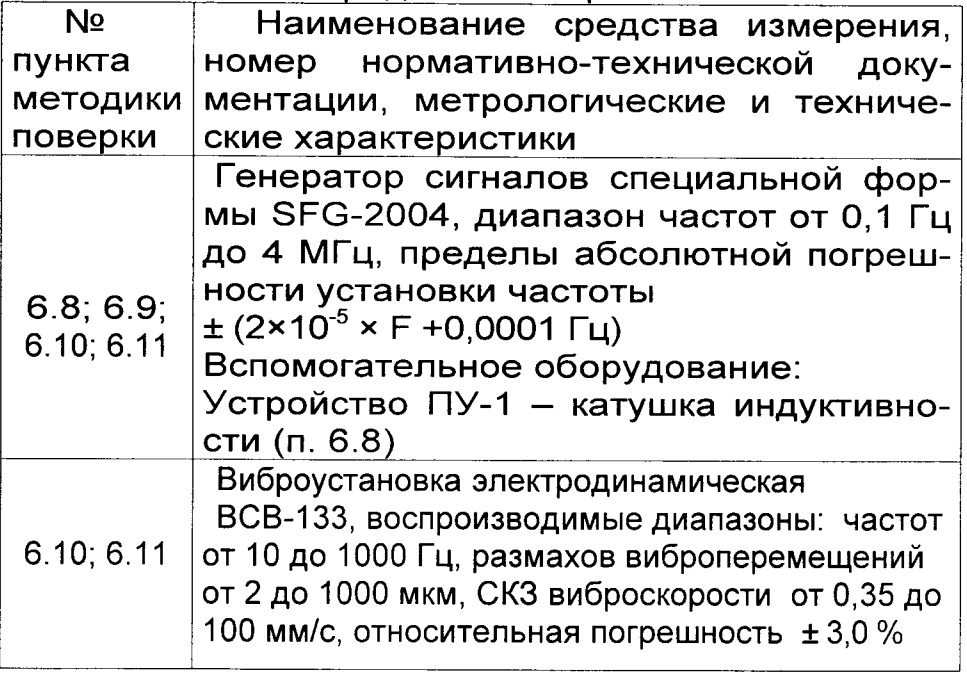

6.5 При проведении поверки должны соблюдаться следующие условия:

1) температура окружающего воздуха (20 ± 5) °С;

2) относительная влажность от 30 до 80%:

3) атмосферное давление от 84 до 106,7 кПа;

4) напряжение питания прибора (2,5  $\pm$  0,5) В;

5) напряжение сети питания (220 ± 22) В с частотой  $(50 \pm 0.2)$  Гц.

6.6 Внешний осмотр

При проведении внешнего осмотра должно быть установлено соответствие прибора следующим требованиям:

1) комплектность - согласно п. 13.1 настоящего

руководства;

2) отсутствие явных механических повреждений прибора и его составных частей.

6.7 Опробование

При проведении опробования необходимо проверить работоспособность прибора.

1) Включить электронный блок клавишей  $\circledcirc$ , на дисплее появится «Главное меню».

2) Нажав клавишу «М», перевести прибор в режим измерения. На дисплее должно появиться окно с установленными параметрами измерения.

6.8 Определение основной относительной поизмерения частоты колебаний грешности  $(nn)$ приборов модификации ИНК-2.4Н и модификации ИНК-2.4К с датчиком напряжений ДН-1)

Основную относительную погрешность измерения частоты колебаний вычислить сравнением показаний поверяемого прибора с действительными значениями измеряемых величин, воспроизводимых генератором сигналов специальной формы SFG-2004 (далее - генератор) согласно схеме измерения на рисунке 3.

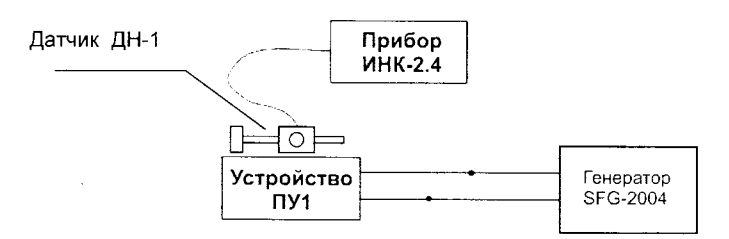

Рисунок 3 – Схема измерения частоты колебаний

Подключить к генератору катушку индуктивности - устройство ПУ-1. Устройство ПУ-1 представляет собой катушку индуктивности из 5000 витков провода ПЭВ-1 диаметром от 0,1 до 0.2 мм на каркасе с внутренним диаметром до 20 мм и шириной намотки до 30 мм, расположенные в корпусе из немагнитного материала.

Датчик напряжений на магнитной платформе ДН-1 (далее - датчик напряжений ДН-1) поверяемого прибора подключить к прибору и установить устройство ПУ-1. Включить прибор клавишей Ha  $\circled{c}$ 

Для модификации ИНК-2.4К клавишей «F» в главном меню «Режим работы» выбрать параметр «Измерение напряжения о » Для модификации ИНК-2.4Н указанный режим устанавливается автоматически.

В главном меню «Дополнительно» выбрать подменю «Поверка» (для любого исполнения прибора).

Основную относительную погрешность измерения частоты колебаний определить в диапазоне частот от 5 до 100 Гц следующим образом

6.8.1 Установить на генераторе частоту 5 Гц. Установить ручку регулировки амплитуды в положение «max». Произвести прибором пять единичных измерений частоты колебаний Е. Гц.

6.8.2 Установить на генераторе последовательно частоты 45 Гц и 100 Гц. Произвести прибором по пять единичных измерений частоты колебаний F, Гц в каждой контрольной точке диапазона рабочей частоты.

6.8.3 Основную относительную погрешность измерения частоты колебаний б, %, вычислить по формуле:

$$
\delta = \frac{F_{ni} - F_{oi}}{F_{oi}} \times 100\%
$$
 (4)

30

где F<sub>ni</sub>- единичный результат измерения в каждой контрольной точке диапазона, Гц:

F<sub>oi</sub>- значение частоты, воспроизведенное генератором в каждой контрольной точке, Гц.

Основная относительная погрешность измерения частоты колебаний не должна превышать  $±0.2%$ .

6.9 Определение относительной погрешности измерения напряжений в арматуре (для модификации ИНК-2.4Н и модификации ИНК-2.4К с датчиком напряжений ДН-1)

Определение относительной погрешности измерения напряжений в арматуре провести согласно схеме измерения на рисунке 3 следующим образом.

Подключить к генератору - устройство ПУ-1.

Датчик напряжений ДН-1 поверяемого прибора подключить к прибору и установить Ha VCT- $\sigma$ ройство ПУ-1 . Включить прибор клавишей

Для модификации ИНК-2.4К клавишей «F» в главном меню «Режим работы» выбрать параметр «Измерение напряжения о ». Для модификации ИНК-2.4Н указанный режим устанавливается автоматически

В главном меню «Параметры ИНК» установить следующие параметры: длина - 6,0 м; диаметр арматуры - 14 мм; размерность - МПа. Нажать клавишу «F» для подтверждения установленных параметров, нажатием клавиши «М» перевести прибор в режим «Измерения напряжений».

Установить на генераторе частоту 20 Гц. Установить ручку амплитуды в положение «max». Нажать клавишу «М». На экране дисплея появится результат измерения напряжения о. МПа.

Рассчитать по формуле величину механических напряжений в арматуре  $\sigma$ . МПа:

$$
\sigma_p = 3.2 \times \left( f \times L - 12.5 \times \frac{d}{L} \right)^2 \tag{5}
$$

rде L - свободная длина арматурного элемента равная 6 м.

f - частота колебаний , воспроизводимая генератором, равная 0,02 кГц;

d - номинальный диаметр арматурного элемента, равный 14 мм.

Сравнить рассчитанную по формуле (5) величину напряжений с измеренной прибором величиной напряжения и вычислить относительную погрешность измерения напряжений по формуле:

$$
\delta = \frac{\sigma - \sigma_{\rm p}}{\sigma_{\rm p}} \times 100\% \tag{6}
$$

где - О - измеренное прибором значение напряжения. МПа;

Ор-значение напряжения, рассчитанное по формуле (5), МПа.

Основная относительная погрешность измерения напряжений не должна превышать ± 4,0%.

6.10 Определение основной относительной погрешности измерения амплитуды виброперемещения (для приборов модификации ИНК-2.4К с датчиком вибрации ВД-39.1А и модификации **B***I*CT-2.4)

Основную относительную погрешность измерения амплитуды виброперемещения определить сравнением показаний поверяемого прибора с действительными значениями измеряемых величин, воспроизводимых поверочной виброустановкой ВСВ-133 (далее - вибростендом) согласно схеме измерения на рисунке 4.

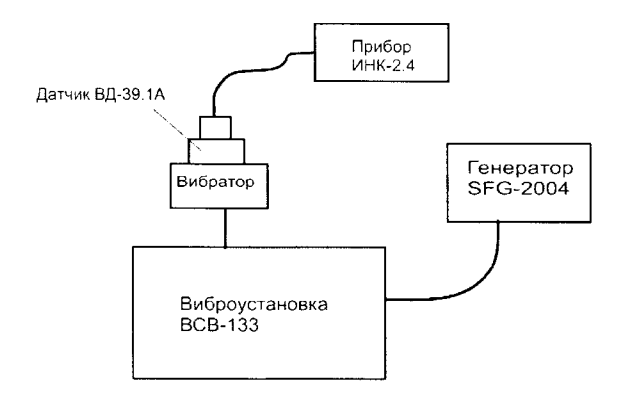

Рисунок 4 – Схема измерения амплитуды виброперемещения

Датчик вибрации ВД-39.1А поверяемого прибовибратор вибростенда и подра установить на прибору. Включить прибор клавишей КЛЮЧИТЬ K (ථ)

Для модификации ИНК-2.4К клавишей «F» в главном меню «Режим работы» выбрать параметр «Измерение вибрации».

Для прибора ИНК-2.4К и ВИСТ-2.4 в пункте главного меню «Параметры ВИСТ» выбрать объект измерений «общий» и установить измеряемый параметр - амплитуду виброперемещения S<sub>амп</sub>. В главном меню «Дополнительно» выбрать подменю «Поверка».

Основную относительную погрешность измерения амплитуды виброперемещения определить в диапазоне частот от 10 до 100 Гц следующим образом.

6 10 1 Установить на генераторе частоту 10 Гц.

3адать на вибростенде размах виброперемещений  $S_0 = 0.04$  мм, соответствующий точке диапазона амплитуды перемещения S<sub>0amn</sub>=0,02мм. Зафиксировать в протоколе измеренное прибором значение S<sub>амп</sub>.

Задать на вибростенде размах виброперемещений  $S_0 = 4, 6$  мм, соответствующий точке диапазона амплитуды перемещения S<sub>0амп</sub>=2,3 мм. Зафиксировать в протоколе измеренное прибором значение S<sub>амп</sub>.

6.10.2 Установить на генераторе частоту 45 Гц.

Задать на вибростенде размах вибропереме-<br>ний S<sub>0</sub>=0,1 мм, соответствующий точке диапащений  $S_0 = 0, 1$  мм, соответствующий зона амплитуды перемещения S<sub>0амп</sub>=0,05 мм. Зафиксировать в протоколе измеренное прибором значение S<sub>amn</sub>.

3адать на вибростенде размах виброперемещений So=1,2 мм, соответствующий точке диапазона амплитуды перемещения S<sub>0амп</sub>=0,6 мм. 3афиксировать в протоколе измеренное прибором значение S<sub>амп</sub>.

6.1о.3 Установить на генераторе частоту 8О Гц.

3адать на вибростенде размах виброперемещений S<sub>0</sub>=0,1 мм, соответствующий точке диапа-<br>зона амплитуды перемещения S<sub>0амп</sub>=0,05 мм. 3афиксировать в протоколе измеренное прибором значение S<sub>амп</sub>.

Задать на вибростенде размах виброперемещений S<sub>0</sub>=0,2 мм, соответствующий точке диапазона амплитуды перемещения S<sub>0амп</sub>=0,1 мм. 3афиксировать в протоколе измеренное прибором значение S<sub>амп</sub>.

6.1О.4 Установить на генераторе частоту <sup>1</sup>ОО Гц.

 $\cdot$  34

Задать на вибростенде размах виброперемешений S<sub>0</sub>=0.10 мм, соответствующий точке диапазона амплитуды перемещения S<sub>0амп</sub>=0,05 мм. Зафиксировать в протоколе измеренное прибором значение S<sub>амп</sub>.

Задать на вибростенде размах виброперемещений S<sub>0</sub>=0,26 мм, соответствующий точке диапазона амплитуды перемещения S<sub>0aмп</sub>=0,13 MM. Зафиксировать в протоколе измеренное прибором значение S<sub>амп</sub>.

По результатам каждого измерения определить основную относительную погрешность б, %

$$
\delta = \frac{S_{\text{a.m.}} - \frac{S_{\text{o}}}{2}}{\frac{S_{\text{o}}}{2}} \times 100\%
$$
\n(7)

где S<sub>амп</sub> - показание поверяемого прибора в каждой точке контроля, мм;

значение размаха виброперемещений,  $S_0$ воспроизводимых вибростендом, мм.

Основная относительная погрешность измерения амплитуды перемещения не должна превышать ± 6,0 %.

6.11 Определение основной относительной погрешности измерения среднеквадратичного значения виброскорости (для приборов модификации ИНК-2.4К с датчиком вибрации ВД-39.1А и модификации ВИСТ-2.4)

Основную относительную погрешность измерения среднеквадратичного значения (СКЗ) виброскорости определить сравнением показаний поверяемого прибора с действительными значениями измеряемых величин, воспроизводимых вибростендом.

При проведении поверки положение вибродатчика на вибраторе вибростенда по п. 6.10 сохраняется. Установки в меню приборов, выполненные по п. 6.1О изменяются только в подменю <<Измеряемый параметр» выбором параметра Vскз (среднеквадратичного значения виброскорости).

Основную относительную погрешность измерения СК3 виброскорости определить в диапазоне частот от '1О до 5ОО Гц следующим образом.

6.11.1 Установить на генераторе частоту 1О Гц.

Задать на вибростенде СКЗ виброскорости<br>V<sub>0</sub>=1.2 мм/с. Зафиксировать в протоколе изме-Зафиксировать в протоколе измеренное прибором значение  $V_{\text{c}k3}$ .

3адать на вибростенде СК3 виброскорости Vo='105 мм/с. 3афиксировать в протоколе измеренное прибором значение  $V_{\text{cav}}$ .

6.11.2 Установить на генераторе частоту 45 Гц.

Задать на вибростенде СКЗ виброскорости<br>V<sub>0</sub>=0.17 мм/с. Зафиксировать в протоколе изме-Зафиксировать в протоколе измеренное прибором значение  $V_{\text{c}k3}$ .

Задать на вибростенде СК3 виброскорости Vo=1O0,0 мм/с. Зафиксировать в протоколе изме-

ренное прибором значение  $V_{\text{CK3}}$ .<br>6.11.3 Установить на генераторе 6.11.3 Установить на генераторе частоту 8О Гц.

3адать на вибростенде СКЗ виброскорости Vо=О,15 мм/с. Зафиксировать в протоколе измеренное прибором значение  $V_{\text{c}x3}$ .

3адать на вибростенде СК3 виброскорости V9=7О,О мм/с. 3афиксировать в протоколе измеренное прибором значение  $V_{\text{c}k3}$ .

6.11.4 Установить на генераторе частоту 3ОО Гц.

3адать на вибростенде СКЗ виброскорости  $V_0$ =0,1 мм/с. Зафиксировать в протоколе измеренное прибором значение  $V_{\text{cav}}$ .

3адать на вибростенде СК3 виброскорости V<sub>0</sub>=20,0 мм/с. Зафиксировать в протоколе измеренное прибором значение  $V_{\text{CK3}}$ .<br>6.11.5 Установить на генераторе

6.1 1 .5 Установить на генераторе частоту 5ОО Гц.

Задать на вибростенде СК3 виброскорости Vo=O,1 мм/с. Зафиксировать в протоколе измеренное прибором значение  $V_{\text{c}k3}$ .

Задать на вибростенде СК3 виброскорости Vо=12,о мм/с. Зафиксировать в протоколе измеренное прибором значение  $V_{\text{c}k3}$ .

По результатам каждого измерения определить основную относительную погрешность б. %

$$
\delta = \frac{V_{\text{cts}} - V_{\text{o}}}{V_{\text{o}}} \times 100\%
$$

где Vскз - показание поверяемого прибора в каждой точке контроля, мм/с (8)

Vо - СК3 виброскорости, воспроизводимое вибростендом, мм/с.

Основная относительная погрешность измерения СК3 виброскорости не должна превышать  $\pm 6,0$  %.

6.12 Оформление результатов поверки

Результаты измерений, полученные в процессе поверки, заносят в протокол произвольной формы.

При положительных результатах первичной, периодической и внеочередной поверки оформляют свидетельство о поверке в соответствии действующим законодательством и наносят оттиск клейма на винт крепления корпуса на задней панели электронного блока.

Приборьl, не удовлетворяющие требованиям настоящей методики, к выпуску и применению не допускают. На них выдается извещение о непригодности с указанием причин.

#### 7 ТЕХНИЧЕСКОЕ ОБСЛУЖИВАНИЕ И ЭКСПЛУАТАЦИЯ

7.1 Профилактический уход и контрольные проверки прибора производят лица, непосредственно эксплуатирующие прибор.

7.2 При появлении в процессе работы информации на дисплее «зарядить АКБ» необходимо изъять аккумуляторы из прибора и зарядить с помощью имеющегося в комплекте поставки зарядного устройства. Время заряда - 21 час при номинальной емкости аккумуляторов 2100 мА\*час (при ёмкости 1800 мА\*час - время заряда 18 часов).

7.3 С целью повышения долговечности работы батареи питания необходимо включать прибор непосредственно перед выполнением измерений. не пользоваться подсветкой без необходимости и отключать при перерывах в работе, а также своевременно осуществлять заряд аккумуляторов при появлении сообщения на дисплее.

7.4 Содержите прибор в чистоте, периодически протирайте его сухой и чистой фланелью. Оберегайте от воздействия ударов, пыли и влаги.

#### **8 МАРКИРОВКА И ПЛОМБИРОВАНИЕ**

8.1 Маркировка прибора содержит:

- товарный знак предприятия-изготовителя;

- знак утверждения типа:
- условное обозначение прибора:
- порядковый номер прибора:
- дату (год) выпуска.

8.2 На прибор, прошедший приемо-сдаточные испытания, ставится пломба. Пломба наносится на винт крепления корпуса в батарейном отсеке.

#### 9 ПРАВИЛА ТРАНСПОРТИРОВАНИЯ И ХРАНЕНИЯ

9.1 Транспортирование приборов должно проводиться в упакованном виде любым крытым видом транспорта в соответствии с правилами передействующими на данном ВОЗОК ГРУЗОВ. виде транспорта.

9.2 Расстановка и крепление ящиков с приборами в транспортных средствах должны исключать возможность их смещения и ударов друг о друга.

9.3 Погрузочно-разгрузочные работы должны осуществляться в соответствии с транспортной маркировкой по ГОСТ 14192.

9.4 Упакованные приборы должны храниться в условиях, установленных для группы Л **FOCT** 15150.

9.5 Условия транспортирования приборов должны соответствовать температурным условиям от минус 25 °С до плюс 50 °С.

#### 10 ГАРАНТИЙНЫЕ ОБЯЗАТЕЛЬСТВА

10.1 Предприятие-изготовитель гарантирует соответствие выпускаемых приборов требованиям технических условий. Гарантийный срок - 18 месяцев с момента продажи.

10.2 Гарантия не распространяется на элементы питания. Их выход из строя не является поводом для претензий.

10.3 Предприятие-изготовитель обязуется в течение гарантийного срока безвозмездно производить ремонт прибора, если он выйдет из строя по вине изготовителя.

10.4 Гарантийные обязательства теряют силу. если пользователь нарушал заводские пломбы.

прибор подвергался сильным механическим или атмосферным воздействиям или пользователь не соблюдал полярность включения элементов питания.

10.5 Гарантийный ремонт и периодическую поосуществляет предприятие-изготовитель верку ООО «НПП «ИНТЕРПРИБОР»: 454080, г. Челябинск, а/я 12771, тел/факс (351) 729-88-85, 211-54-30, 211-54-31, e-mail: info@interpribor.ru.

10.6 Послегарантийный ремонт осуществляет предприятие-изготовитель на договорных услови-ЯX.

10.7 Представитель ООО «НПП «ИНТЕРПРИ-БОР» в Москве: тел/факс (499) 174-75-13.

#### 11 УТИЛИЗАЦИЯ

11.1 Специальных мер для утилизации материалов и комплектующих элементов, входящих в состав прибора, не требуется, так как отсутствуют вещества, вредные для человека и окружающей среды.

11.2 Вышедшие из строя или поврежденные аккумуляторы типа АА подлежат сбору в специально отведенные емкости для дальнейшей утилизации в соответствии с действующими правилами по переработке промышленных отходов.

#### 12 НОРМАТИВНЫЕ ССЫЛКИ

Ниже указаны стандарты, использованные в настоящем РЭ:

ГОСТ Р 52931-08 Приборы контроля и регулирования технологических процессов. Общие технические условия.

ГОСТ 22362-77 Конструкции железобетонные. Методы измерения силы натяжения арматуры.

ГОСТ 12.2.007.0-75 Изделия электротехниче-

ские. Общие требования безопасности.

ГОСТ 1О'18'1 .2-81 Смеси бетонные. Методы определения плотности.

ГОСТ 1 0181 .4-8'1 Смеси бетонные. Методы определения расслаиваемости.

ГОСТ 1 <sup>81</sup>О5-86 Бетоны. Правила контроля прочности.

ГОСТ 17624-87 Бетона. Ультразвуковой метод определения прочности.

ГОСТ 22690-88 Бетоны. Определение прочно-<br>и механическими методами неразрушающего сти механическими методами неразрущающего контроля.

ГОСТ 14192-96 Маркировка грузов.

ГОСТ 15150-69 Машины, приборы и другие технические изделия. Исполнения для различных климатических районов. Категории, условия эксплуатации, хранения и транспортирования в части воздействия кпиматических факторов внешней среды.

#### 13 ПАСПОРТ

## 13.1 Комплектность

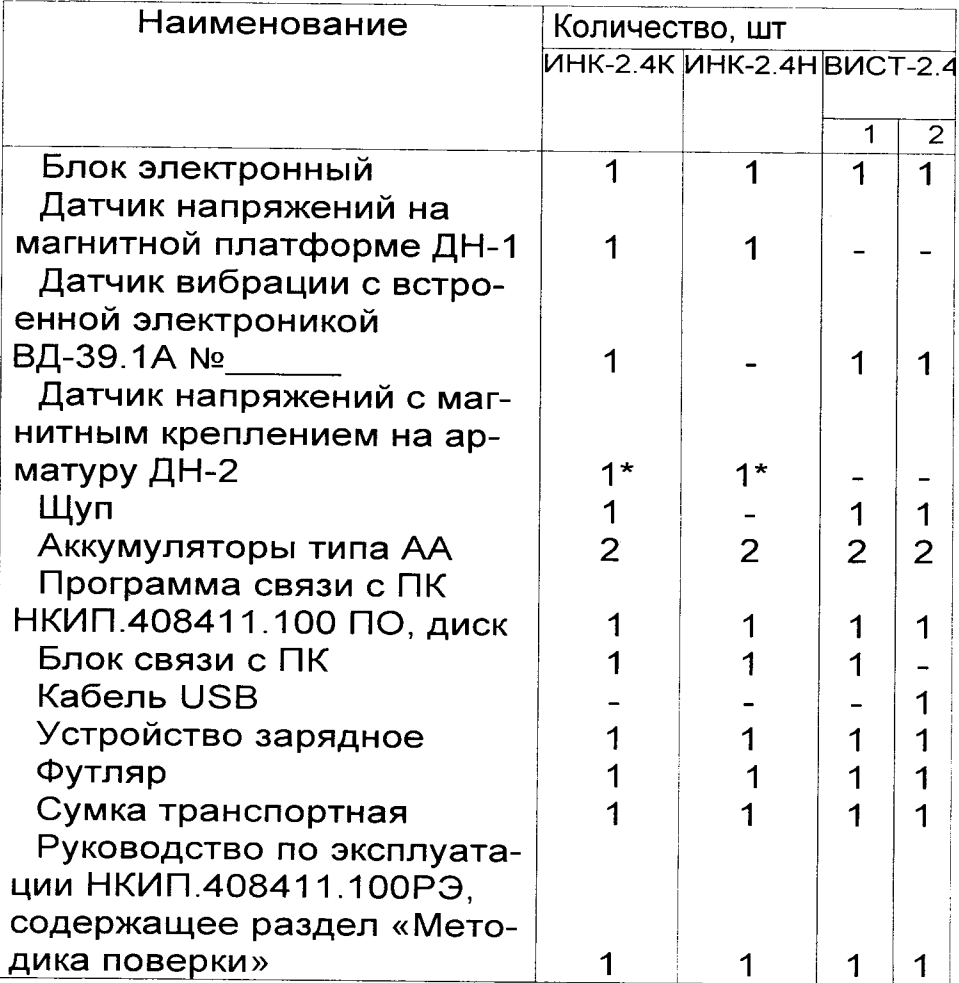

\* - поставляется по заказу и оплачивается отдельно

#### 13.2 СВИДЕТЕЛЬСТВО О ПРИЕМКЕ

Измеритель механических напряжений и параметров колебаний ИНК-2.4 зав. № 000тветствует техническим **УСЛОВИЯМ** ТУ4276.004.7453096769-03 и признан годным к эксплуатации. Модификация: Видификация: Видификация: Видификация: Видификация: Видификация: Видификация: Видификация: Видификация: Видификация: Видификация: Видификация: Видификация: Видификация: Видификация: Видификация: Видификация: В

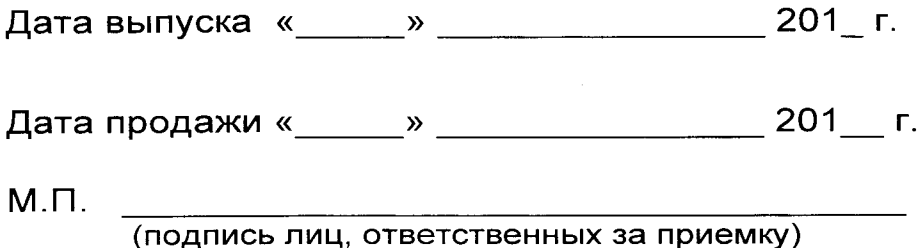

43

#### ПРОГРАММА СВЯЗИ ПРИБОРА ИНК-2.4 С КОМПЬЮТЕРОМ

Введение

Программа предназначена для переноса результатов измерения в компьютер, сохранения, просмотра и экспорта в Excel, а также печати результатов в виде таблиц с указанием времени и даты проведения измерений, объекта контроля и других параметров.

Работа с программой требует обучения персонала или привлечения квалифицированного специалиста.

Минимальные требования к компьютеру:

- Операционная система Windows 7/8/XP (32-или 64-разрядная).
- Наличие USB-интерфейса.
- Привод CD-ROM / DVD-ROM / Blue-ray.

Инсталляция программы

- Вставить в компьютер CD-диск, открыть его содержимое и запустить inkvist24 2008.5.28.4.exe. Далее, следуя указаниям с экрана, последовательно через нажатия клавиши «Далее» провести инсталляцию программы.
- Подключить прибор USB-кабелем к компьютеру. При запросе о нахождении нового устройства выбрать вариант ручной установки драйвера из указанного места и указать расположение папки «Драйвер FIDI» на CD-диске.

Работа с программой

- Вызвать программу «ИНК-ВИСТ». На мониторе появится окно программы с последним открытым проектом.

Создание нового и открытие существующего проектов

- Чтобы считывать данные с прибора, производить распечатку на принтере и т.д. необходимо первоначально создать новый проект. Для этого нажать пиктограмму «Создать» или воспользоваться меню «Файл», подменю «Создать», в строке «имя файла» необходимо указать название проекта, с которым Вы собираетесь работать, и нажать Enter.
- Если проект, с которым вы собираетесь работать, был создан ранее, то для его открытия следует нажать пиктограмму «Открыть».

Считывание информации с прибора

- подключить с помощью USB-кабеля прибор к компьютеру;

- запустить программу и создать новый или открыть существующий проект;

- через меню программы «Связь» - «Настройка COM - порта» указать номер виртуального СОМ-порта (Номер можно узнать через Панель управления' - 'Система' - 'Оборудование' - 'Диспетчер устройств' - 'Порты (СОМ и LPT) - 'USB Serial Port');

- включить питание прибора;

- нажать кнопку «Считать с прибора», индикатор будет показывать процесс считывания с прибора;

- после завершения сеанса связи (около минуты) на мониторе появится таблица результатов с указанием номера, даты и времени измерений, номера записи и всех измеренных параметров.

#### лист изменений (в соответствии с Извещением № МП1-13 от 10.12.2013 г.)

Лист 26 без изм. аннулировать и заменить на лист 26 с изм.1. Примечание: 1. п. 6.1 изменить формулировку «...в соответстви Федеральным законом от 26 июня 2008 г. № 102-Ф3 «Об обеспечении единства измерений» на «...в соответствии с действующим законодательством.»:

2, п, 6.2 заменить полностью: кПоверку средств измерительной техники проводят органы, уполномоченные на ее проведение.»;

Лист 28 без изм. аннулировать и заменить на лист 28 с изм. 1. Примечание: 1. таблица 2, строка 2, столбец 2 изменить формулировку: «...до 4 МГц, абсолютная погрешность...» на «...до 4 МГц, пределы абсолютной погрешности установки частоты...»;

Лист 29 без изм. аннулировать и заменить на лист 29 с изм. 1. Примечание: 1. п. 6.8, абзац 2 заменить: «...измерения частоты колебаний определить сравнением...» на «...измерения частоты колебаний вычислить сравнением...»;

2. п. 6.8 абзац 3 изменить: «...ø от 0,1 до 0,2 мм...» на «...диаметром от 0,1 до 0,2 мм...»;

Лист 30 без изм. аннулировать и заменить на лист ЗО с изм. 1. Примечание: 1. изменить нумерацию пунктов. к6.10.1, 6.1О.2, 6.10.3) на к6.8.1 ,6.8.2,6.8.3>;

2. п. 6.8.1 дополнить: «...частоту 5 Гц. Установить ручку регулировки амплитуды в положение «max»;

3. п. 6.8.1 исключить слова: «...и вычислить среднее арифметическое значения частоты колебаний»;

4. п. 6.8.2 исключить слова: «...и вычислить среднее арифметическое значение частоты колебаний в каждой контроль ной точке»;

5. п. 6.8.3 заменить «определить по формуле...» на<br>«вычислить по формуле...»; «вычислить по формуле...»:

Ли<u>ст 31</u> без изм. аннулировать и заменить на лист 31 с изм. 1.<br>Примечание: 1. п. 6.8.3 изменить пояснение к формуле. Примечание: 1. п. 6.8.3 изменить пояснение к формуле 4:<br>«...среднее арифметическое 5 результатов измерения...» на «... единичный результат измерения... »:

2. п. 6.9, абзац 3 исключить слова: (...каryшку индуктивности...»;

3. п. 6.9, абзац 7 дополнить: «...частоту 20 Гц. Установить ручку регулировки амплитуды в положение «max»

<u>Лист 32</u> без изм. аннулировать и заменить на лист 32 с изм. 1. Примечание: 1. пояснение к формуле 6 изменить: «где  $\sigma$  - $\dots$ значение напряжений $\dots$ » на « $\dots$ где  $\sigma$  -  $\dots$ значение напряжения... );

Лист 33 без изм. аннулировать и заменить на лист 33 с изм. 1. Примечание: 1. п. 6.10.1 исключить слова: «...сигналов специальной формы SFG-2004 (далее - генератор)...»;

Лист 34 без изм. аннулировать и заменить на лист 34 с изм. 1. Примечание. 1. п. 6.10.1, абзац 1,2,, п,6.10.2, абзац 1,2; п.6.10.3, абзац 1, 2 изменить: «...размах виброперемещений S...» на «... размах виброперемещений  $S_0 \dots$ »;

2. п. 6.10.1, абзац 1,2,, п,6.10.2, абзац 1,2; п.6.10.3, абзац 1, 2 изменить: «...амплитуды перемещения S...» на «... амплитуды перемещения  $S_{0aMn}$ ... »;

Лист 35 без изм. аннулировать и заменить на лист 35 с изм. 1. Примечание: 1. абзац 1,2 изменить: (...размах виброперемещений  ${\sf S} \ldots$ » на «…размах виброперемещений  ${\sf S}_0...$ »

2. абзац 1, 2 изменить: «...амплитуды перемещения  $S...$ » на «...амплитуды перемещения  $S<sub>0a</sub>$ мп...»:

Лист Зб без изм. аннулировать и заменить на лист 36 с изм. 1. Примечание: 1. п. 6.11.1, абзац 3, 4; п. 6.11.2, абзац 2, 3; п. 6.11.3, абзац 2, 3; п. 6.11.4, абзац 2 изменить: «...виброскорости V...» на «... виброскорости  $V_0 \dots$ »;

Лист З7 без изм. аннулировать и заменить на лист 37 с изм. 1. Примечание: 1. абзац 1; п. 6.11.5, абзац 3, 4 изменить: «... виброскорости V...» на «... виброскорости V $_0...$ »;

2. п. 6.12, абзац 2 изменить: «...в соответствии с ПР 50.2.006...» на «...в соответствии с действующим законодательст- $BOM...$ ».